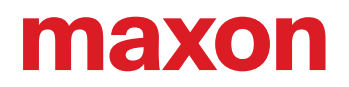

# EPOS4

Communication Guide

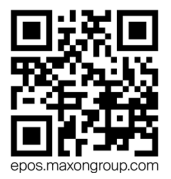

EPOS4 Positioning Controllers Communication Guide CCMC | Edition 2021-03 | DocID rel9707

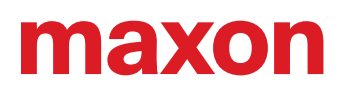

### **TABLE OF CONTENTS**

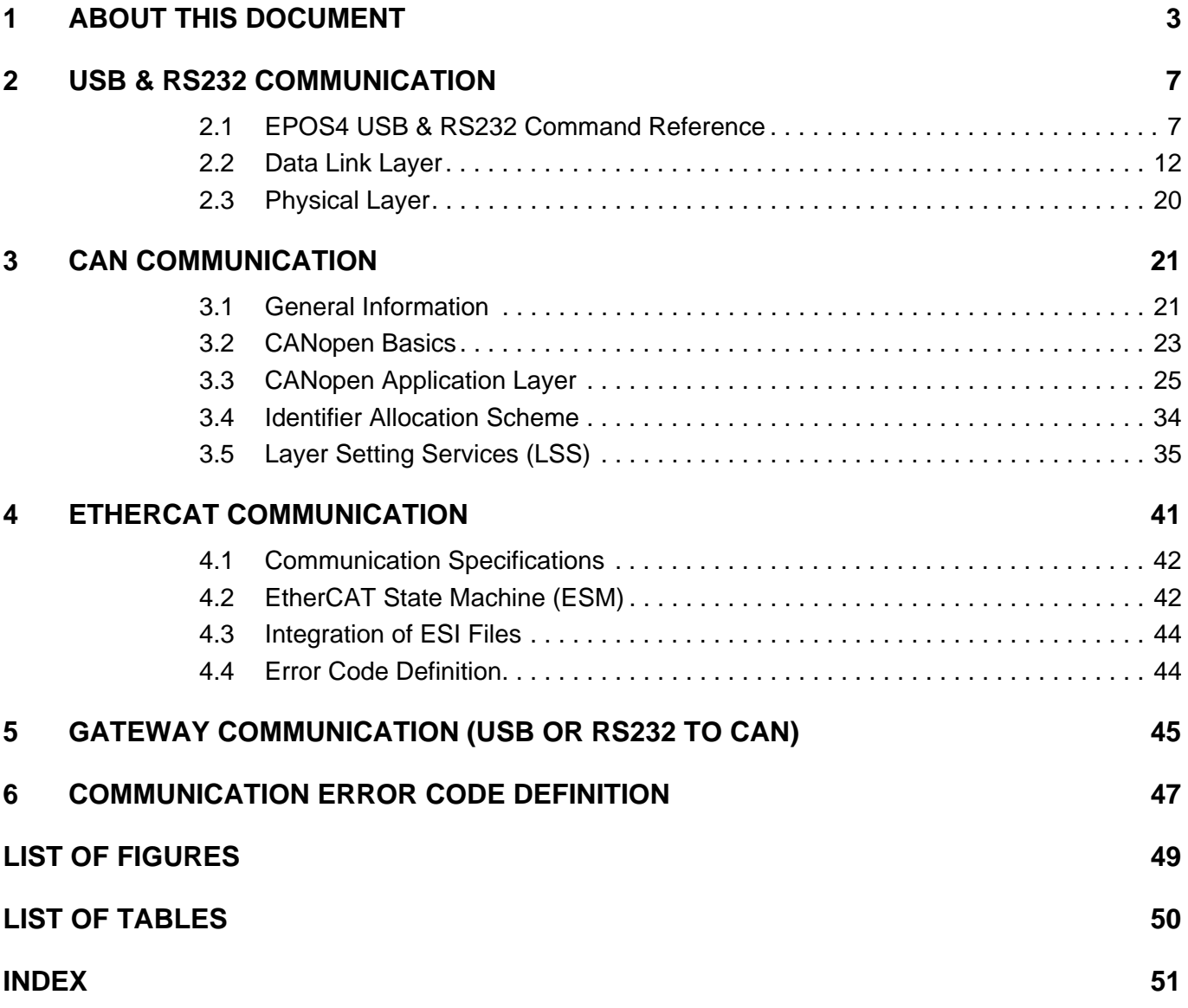

### **READ THIS FIRST**

*These instructions are intended for qualified technical personnel. Prior commencing with any activities…*

- *you must carefully read and understand this manual and*
- *you must follow the instructions given therein.*

*EPOS4 positioning controllers are considered as partly completed machinery according to EU Directive 2006/42/EC, Article 2, Clause (g) and are intended to be incorporated into or assembled with other machinery or other partly completed machinery or equipment.*

*Therefore, you must not put the device into service,…*

- *unless you have made completely sure that the other machinery fully complies with the EU directive's requirements!*
- *unless the other machinery fulfills all relevant health and safety aspects!*
- *unless all respective interfaces have been established and fulfill the herein stated requirements!*

### <span id="page-2-0"></span>**1 ABOUT THIS DOCUMENT**

The present document provides you with information on the EPOS4 communication interfaces.

Find the latest edition of the present document as well as additional documentation and software for EPOS4 positioning controllers also on the Internet:  $\rightarrow$  [http://epos.maxongroup.com.](http://epos.maxongroup.com/)

#### **1.1 Intended Purpose**

<span id="page-2-2"></span>The purpose of the present document is to familiarize you with the described equipment and the tasks on safe and adequate installation and/or commissioning. Follow the described instructions …

- to avoid dangerous situations,
- to keep installation and/or commissioning time at a minimum,
- to increase reliability and service life of the described equipment.

The present document is part of a documentation set and contains performance data and specifications, information on fulfilled standards, details on connections and pin assignment, and wiring examples. The below overview shows the documentation hierarchy and the interrelationship of its individual parts:

<span id="page-2-1"></span>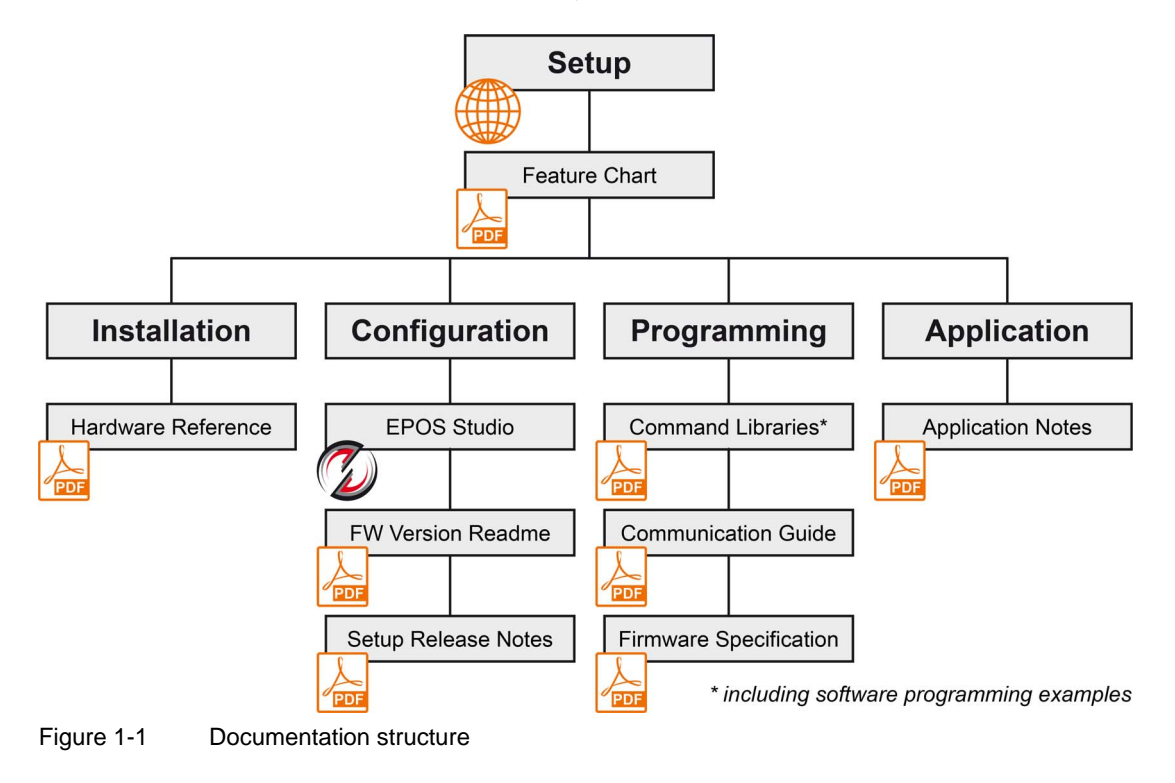

#### **1.2 Target Audience**

The present document is intended for trained and skilled personnel. It conveys information on how to understand and fulfill the respective work and duties.

The present document is a reference book. It does require particular knowledge and expertise specific to the equipment described.

#### **1.3 How to use**

Take note of the following notations and codes which will be used throughout the document.

<span id="page-3-3"></span><span id="page-3-2"></span>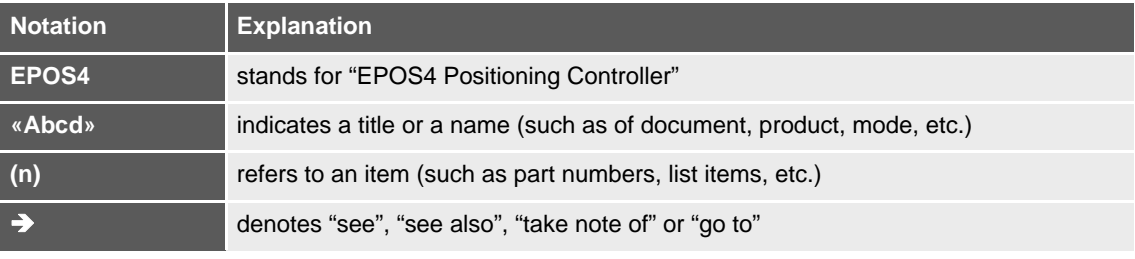

<span id="page-3-0"></span>Table 1-1 Notations used in this document

#### **1.3.1 Trademarks and Brand Names**

For easier legibility, registered brand names are listed below and will not be further tagged with their respective trademark. It must be understood that the brands (the below list is not necessarily concluding) are protected by copyright and/or other intellectual property rights even if their legal trademarks are omitted in the later course of this document.

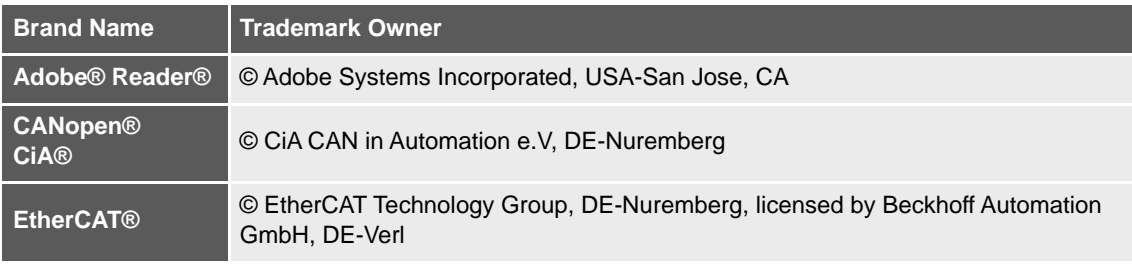

<span id="page-3-1"></span>Table 1-2 Brand names and trademark owners

#### <span id="page-4-0"></span>**1.4 Sources for additional Information**

For further details and additional information, please refer to below listed sources:

<span id="page-4-7"></span><span id="page-4-6"></span><span id="page-4-5"></span><span id="page-4-4"></span><span id="page-4-2"></span>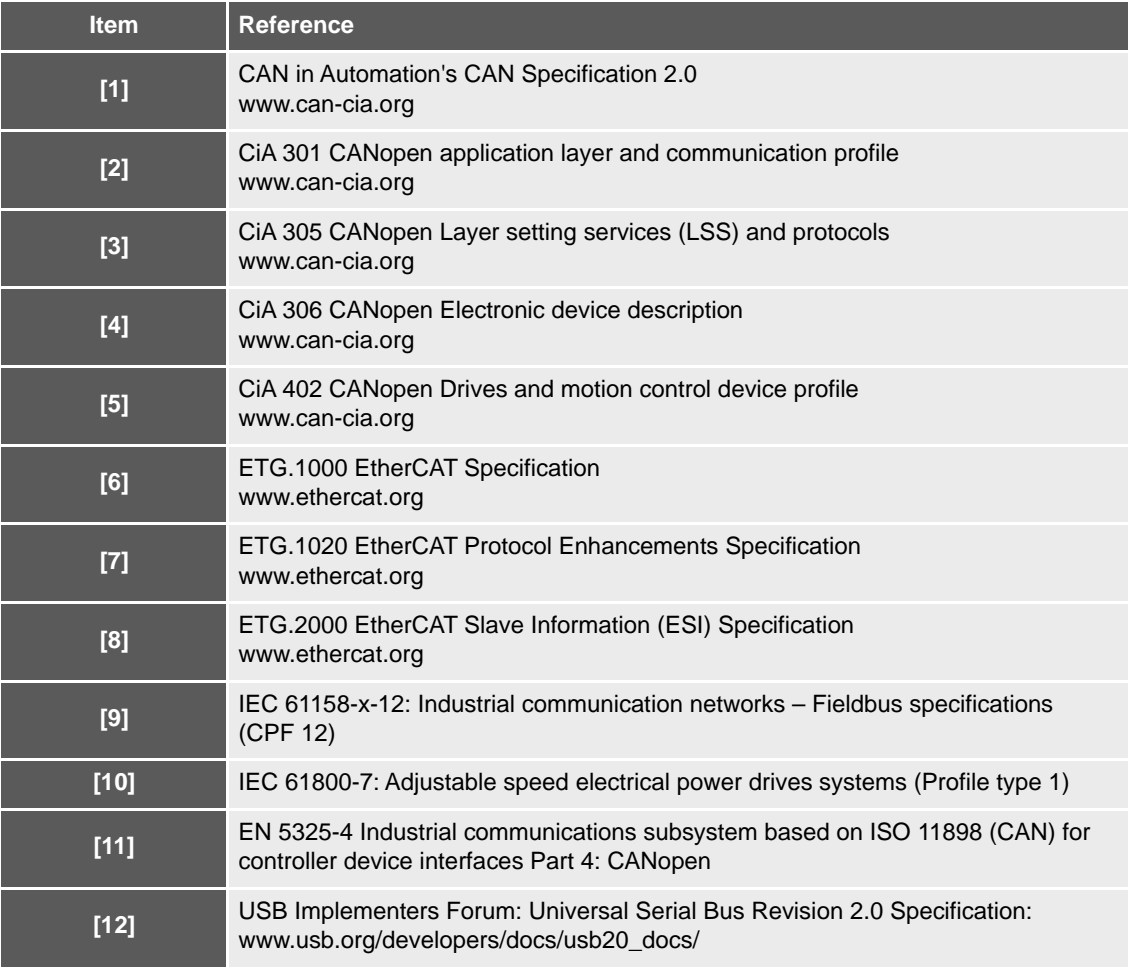

<span id="page-4-11"></span><span id="page-4-10"></span><span id="page-4-9"></span><span id="page-4-8"></span><span id="page-4-3"></span><span id="page-4-1"></span>Table 1-3 Sources for additional information

#### **1.5 Copyright**

This document is protected by copyright. Any further use (including reproduction, translation, microfilming, and other means of electronic data processing) without prior written approval is not permitted. The mentioned trademarks belong to their respective owners and are protected under intellectual property rights. © 2021 maxon. All rights reserved. Subject to change without prior notice.

CCMC | EPOS4 Communication Guide | Edition 2021-03 | DocID rel9707

maxon motor ag Brünigstrasse 220 CH-6072 Sachseln

+41 41 666 15 00 [www.maxongroup.com](http://www.maxongroup.com/)

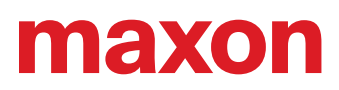

**••page intentionally left blank••**

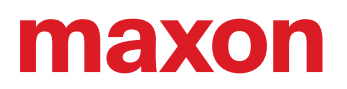

### <span id="page-6-7"></span><span id="page-6-0"></span>**2 USB & RS232 COMMUNICATION**

#### <span id="page-6-1"></span>**2.1 EPOS4 USB & RS232 Command Reference**

#### <span id="page-6-6"></span><span id="page-6-3"></span>**2.1.1 Read Functions**

#### <span id="page-6-5"></span>**2.1.1.1 ReadObject**

Read an object value from the Object Dictionary at the given Index and Subindex.

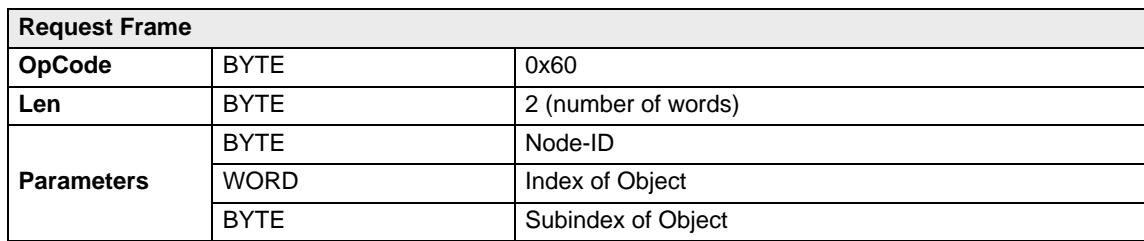

#### **Response Frame**

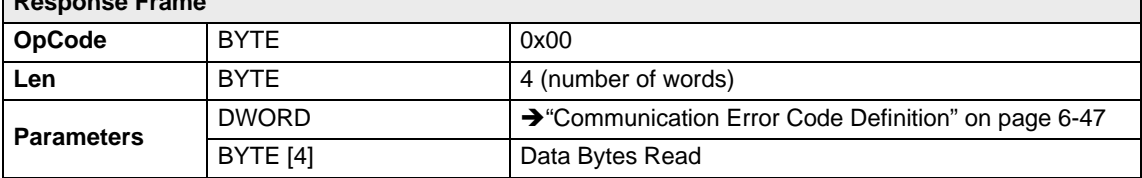

#### <span id="page-6-4"></span><span id="page-6-2"></span>**2.1.1.2 InitiateSegmentedRead**

Start reading an object value from the Object Dictionary at the given Index and Subindex.

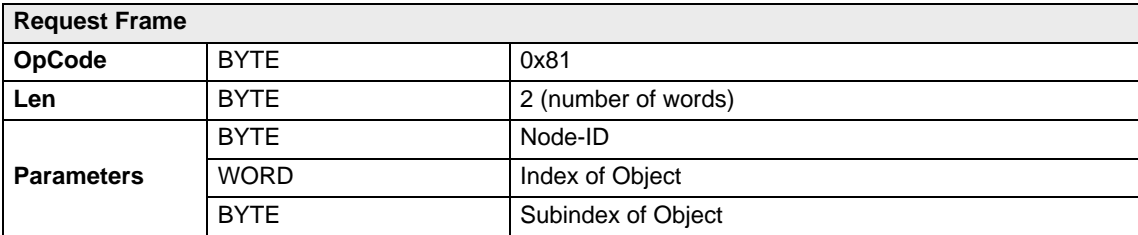

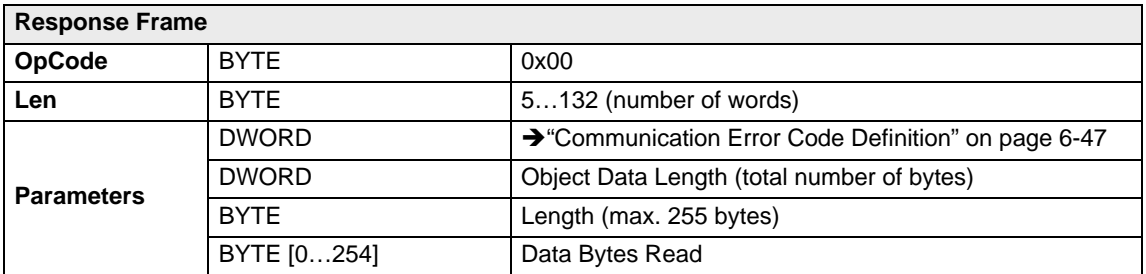

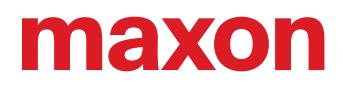

#### <span id="page-7-0"></span>**2.1.1.3 SegmentRead**

Read a data segment of the object initiated with the command  $\rightarrow$  «[InitiateSegmentedRead»](#page-6-2).

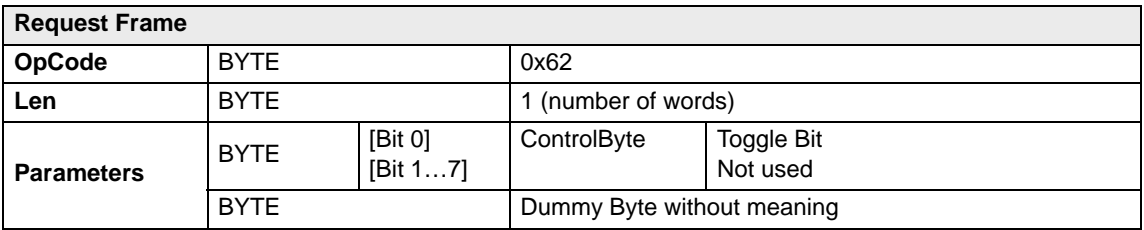

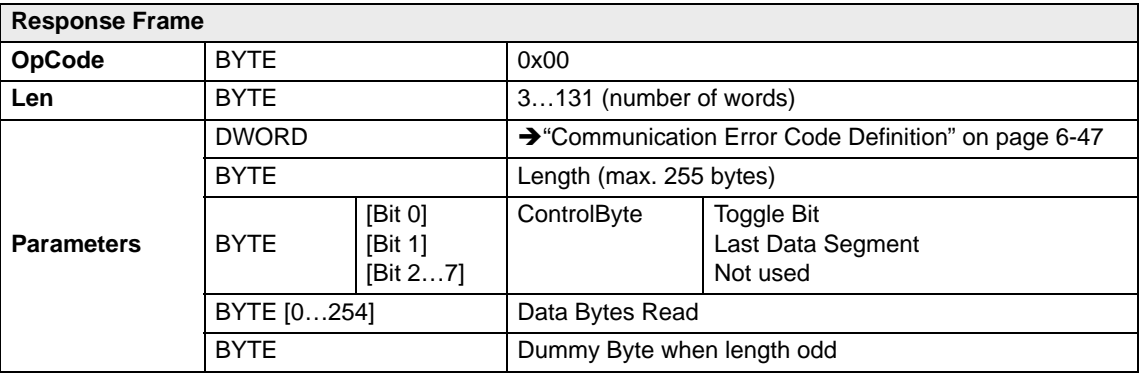

#### <span id="page-8-1"></span>**2.1.2 Write Functions**

#### <span id="page-8-3"></span>**2.1.2.1 WriteObject**

Write an object value to the Object Dictionary at the given Index and Subindex.

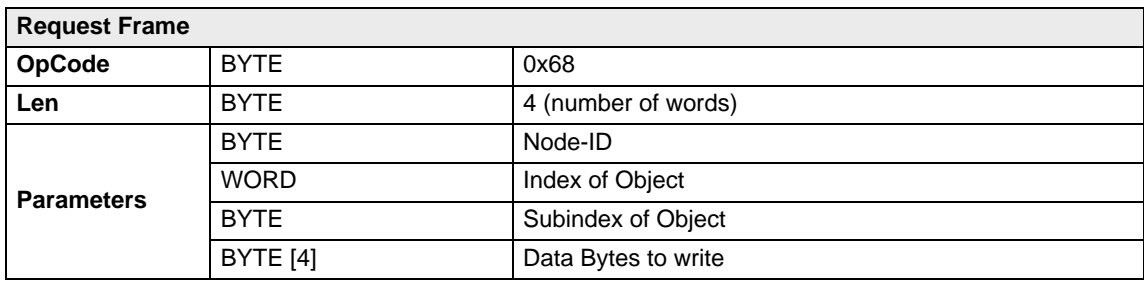

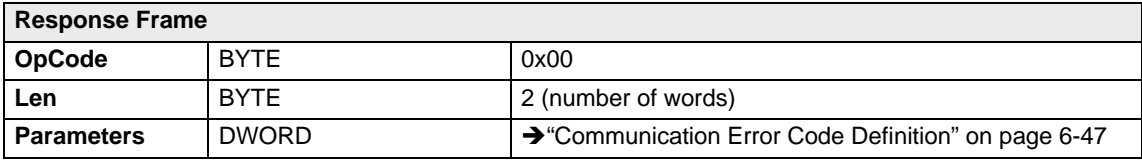

#### <span id="page-8-2"></span><span id="page-8-0"></span>**2.1.2.2 InitiateSegmentedWrite**

Start writing an object value to the Object Dictionary at the given Index and Subindex. Use the command [«SegmentWrite](#page-9-0)» to write the data.

Note that gateway communication is not supported.

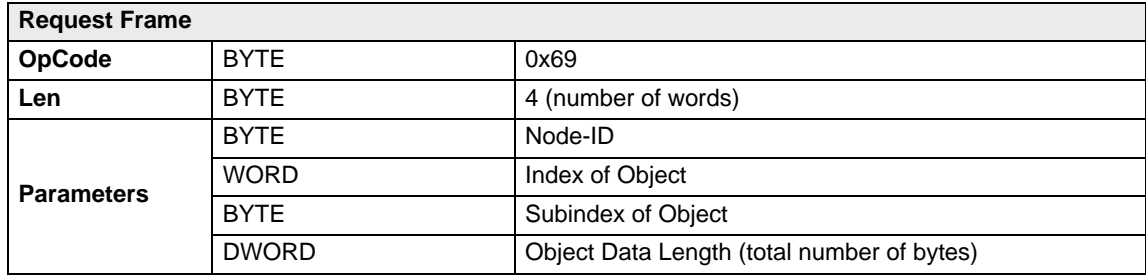

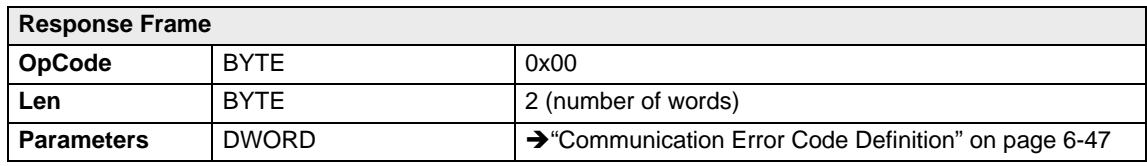

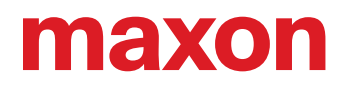

#### <span id="page-9-1"></span><span id="page-9-0"></span>**2.1.2.3 SegmentWrite**

Write a data segment to the object initiated with the command  $\rightarrow$  [«InitiateSegmentedWrite»](#page-8-0). Note that gateway communication is not supported.

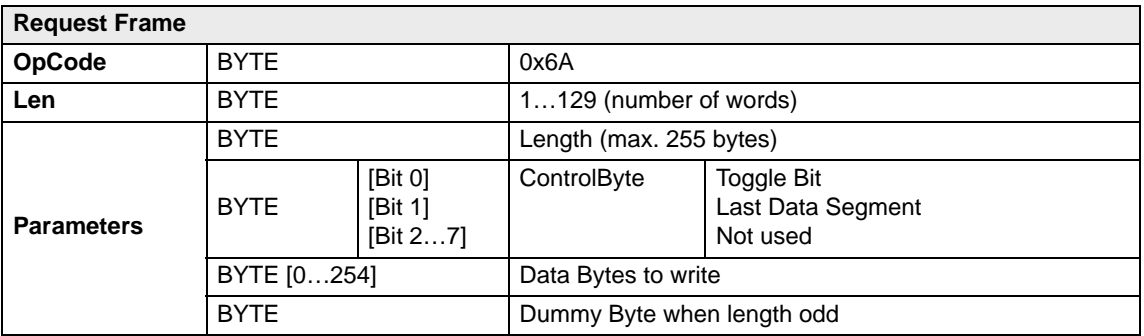

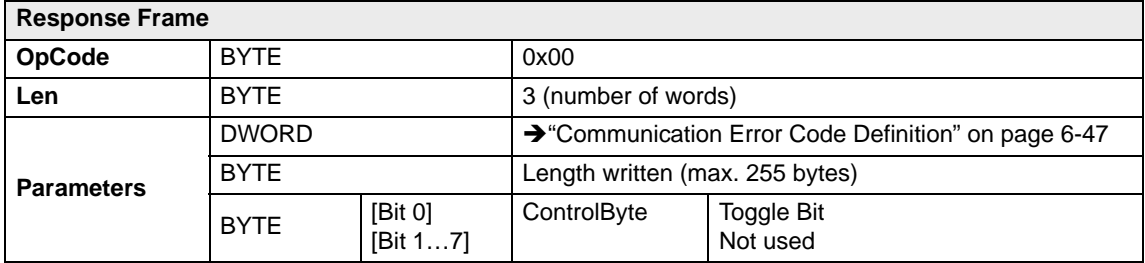

#### **2.1.2.4 SendNMTService**

Send a NMT service. For example, change the NMT state or reset the device.

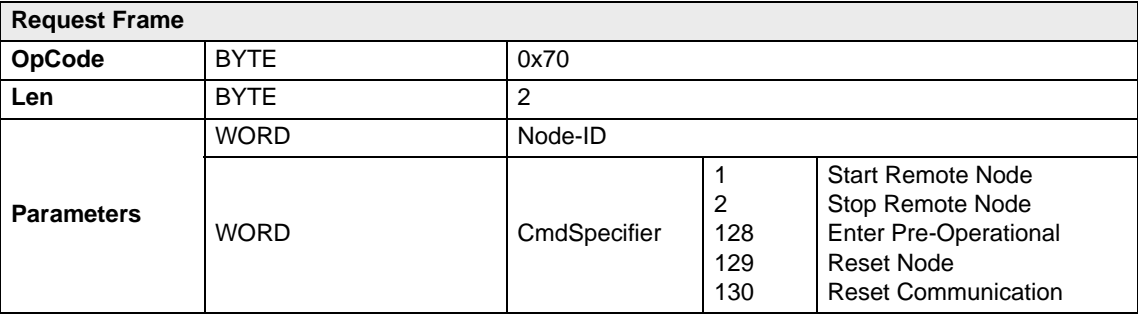

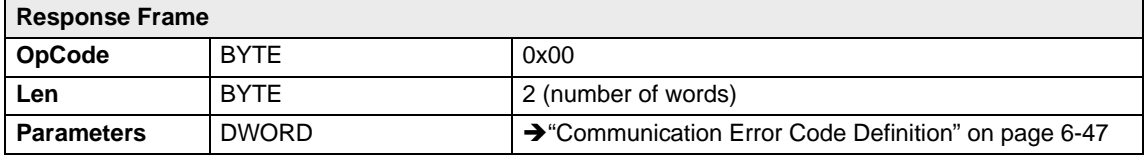

#### **2.1.3 General CAN Commands**

#### <span id="page-10-1"></span>**2.1.3.1 SendLSS**

Send a LSS master message to the CAN bus.

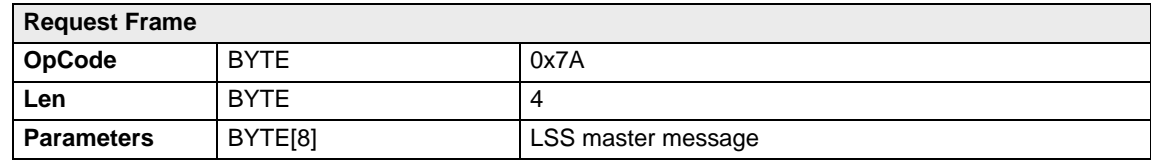

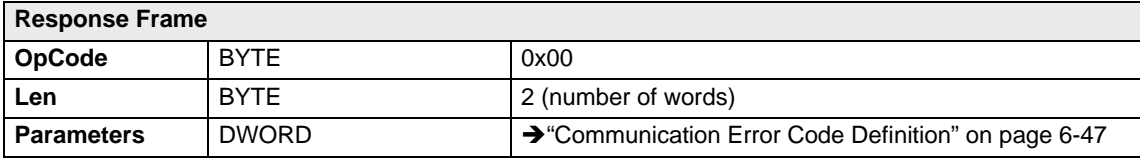

#### <span id="page-10-0"></span>**2.1.3.2 ReadLSS**

Read a LSS slave message from the CAN bus.

Note that a LSS slave message can be read only if a SendLSS command has been executed before.

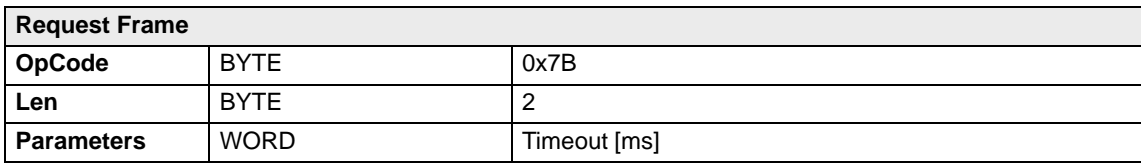

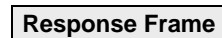

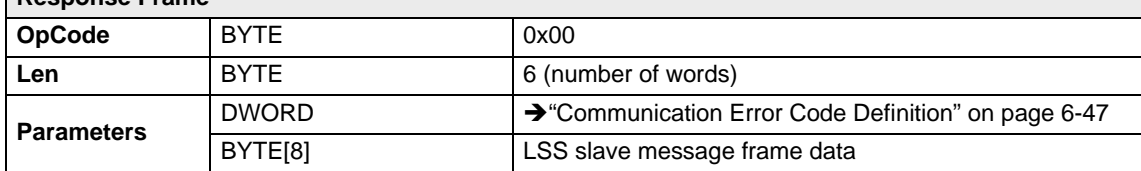

#### <span id="page-11-0"></span>**2.2 Data Link Layer**

#### **2.2.1 Flow Control**

The EPOS4 always communicates as a slave.

A frame is only sent as an answer to a request. All commands send an answer. The master must always initiate communication by sending a packet structure.

The data flow while transmitting and receiving frames are as follows:

<span id="page-11-1"></span>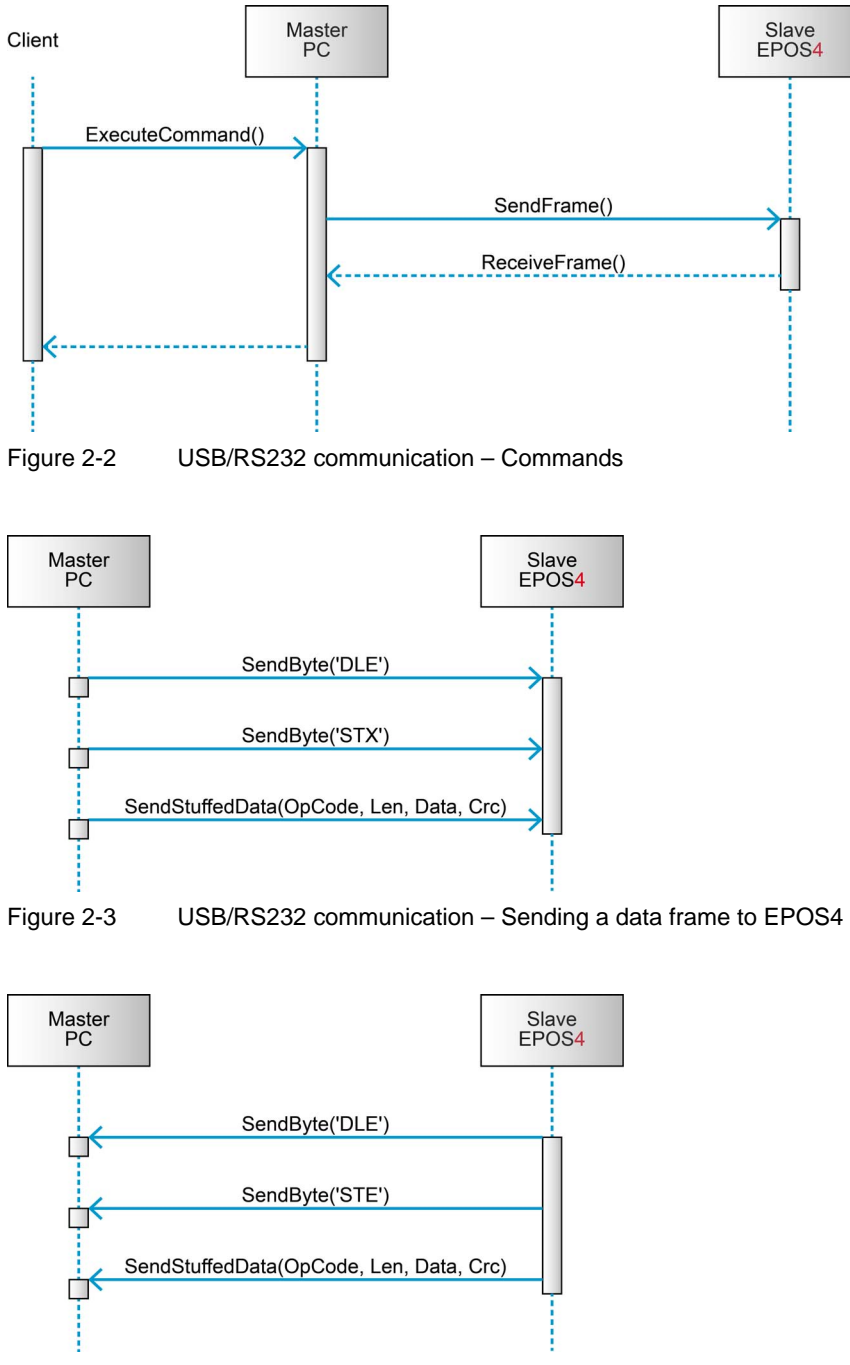

<span id="page-11-3"></span><span id="page-11-2"></span>Figure 2-4 USB/RS232 communication – Receiving a response data frame from EPOS4

## naxon

#### **2.2.2 Frame Structure**

The data bytes are sequentially transmitted in frames. A frame composes of…

- synchronization (and byte stuffing),
- header.
- variably long data field, and
- 16-bit long cyclic redundancy check (CRC) for verification of data integrity.

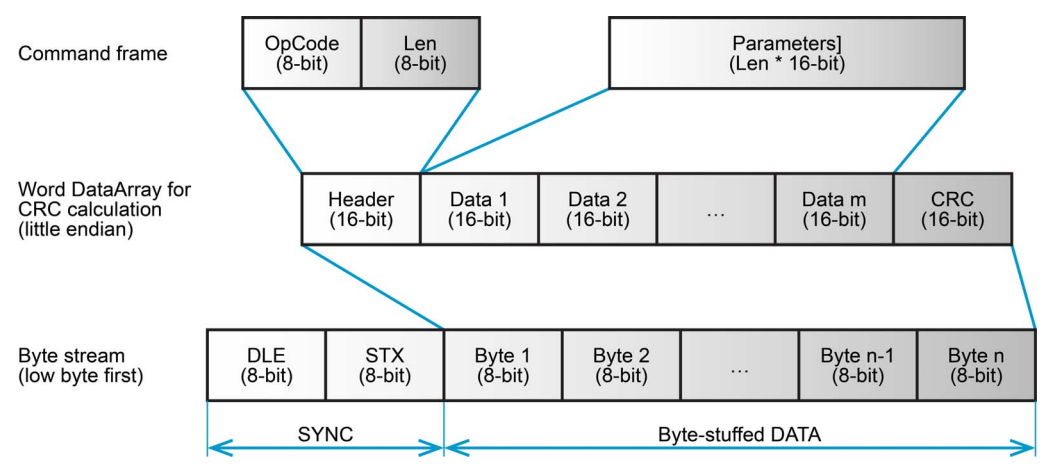

<span id="page-12-0"></span>Figure 2-5 USB/RS232 communication – Frame structure

**SYNC** The first two bytes are used for frame synchronization.

![](_page_12_Picture_185.jpeg)

- **STX** Starting frame character "STX" (Start of Text) = 0x02
- **HEADER** The header consists of 2 bytes. The first field determines the type of data frame to be sent or received. The next field contains the length of the data fields.
	- **OpCode** Operation command to be sent to the slave. For details on the command set → ["EPOS4 USB & RS232 Command Reference" on page 2-7](#page-6-1).
	- **Len** Represents the number of words (16-bit value) in the data fields [0…143].
- **DATA** The data fields contain the parameters of the message. The low byte of the word is transmitted first.
	- **Data[i]** The parameter word of the command. The low byte is transmitted first.
	- **CRC** 16-bit long cyclic redundancy check (CRC) for verification of data integrity.

![](_page_12_Picture_19.jpeg)

#### *Note*

*As a reaction to a bad OpCode or CRC value, the slave sends a frame containing the corresponding error code.*

For an example on composition and structure of EPOS4 messages  $\rightarrow$  chapter "2.2.9 Example: Command [Instruction" on page 2-17.](#page-16-0)

#### <span id="page-13-0"></span>**2.2.3 Cyclic Redundancy Check (CRC)**

CRC is used for verification of data integrity.

#### **2.2.3.1 CRC Calculation**

*Note*

- *The 16-bit CRC checksum uses the algorithm CRC-CCITT.*
- *For calculation, the 16-bit generator polynomial "x16+x12+x5+x0" is used.*
- *The CRC is calculated before data stuffing and synchronization.*
- *Add a CRC value of "0" (zero) for CRC calculation.*
- *The data frame bytes must be calculated as a word.*

#### <span id="page-13-1"></span>**2.2.3.2 CRC Algorithm**

![](_page_13_Picture_191.jpeg)

<span id="page-13-2"></span>Figure 2-6 USB/RS232 communication – CRC algorithm

## naxor

#### <span id="page-14-0"></span>**2.2.4 Byte Stuffing**

The sequence "DLE" and "STX" are reserved for frame start synchronization. If the character "DLE" appears at a position between "OpCode" and "CRC" and is not a starting character, the byte must be doubled (byte stuffing). Otherwise, the protocol begins to synchronize for a new frame. The character "STX" needs not to be doubled.

#### **EXAMPLES:**

![](_page_14_Picture_199.jpeg)

![](_page_14_Picture_6.jpeg)

#### *Important:*

*Byte stuffing is used for all bytes (CRC included) in the frame except the starting characters.*

#### <span id="page-14-1"></span>**2.2.5 Transmission Byte Order**

To send and receive a word (16-bit) via the serial port, the low byte will be transmitted first.

Multiple byte data (word = 2 bytes, long word = 4 bytes) are transmitted starting with the less significant byte (LSB) first.

A word will be transmitted in this order: byte0 (LSB), byte1 (MSB).

A long word will be transmitted in this order: byte0 (LSB), byte1, byte2, byte3 (MSB).

#### <span id="page-14-3"></span>**2.2.6 Data Format (RS232)**

Data are transmitted in an asynchronous way, thus each data byte is transmitted individually with its own start and stop bit. The format is 1 start bit, 8 data bits, no parity, 1 stop bit. Most serial communication chips (SCI, UART) can generate such data format.

#### **2.2.7 Timeout Handling**

The timeout is handled over a complete frame. Hence, the timeout is evaluated over the sent data frame, the command processing procedure and the response data frame. For each frame (frames, data processing), the timer is reset and timeout handling will recommence.

![](_page_14_Picture_200.jpeg)

<span id="page-14-2"></span>Table 2-4 USB/RS232 communication – Timeout handling

#### *Note*

*To cover special requirements, the timeout may be changed by writing to the Object Dictionary!*

![](_page_15_Picture_1.jpeg)

#### **2.2.8 Slave State Machine**

![](_page_15_Figure_3.jpeg)

<span id="page-15-0"></span>Figure 2-7 USB/RS232 communication – Slave State Machine

#### <span id="page-16-0"></span>**2.2.9 Example: Command Instruction**

The following example demonstrated composition and structure of the EPOS4 messages during transmission and reception via USB or RS232.

The command sent to the EPOS4 is "ReadObject", it can be used to read an object with up to 4 bytes. **ReadObject** "Home Position" (Index = 0x30B0, Subindex = 0x00) from Node-ID 1

![](_page_16_Figure_5.jpeg)

<span id="page-16-1"></span>Figure 2-8 USB/RS232 communication – Command instruction (example)

#### **A) SETUP**

1) Setup the desired frame (for details  $\rightarrow$  chapter "2.1 EPOS4 USB & RS232 Command Reference" [on page 2-7\)](#page-6-1).

![](_page_16_Picture_179.jpeg)

#### **B) CRC CALCULATION**

For details  $\rightarrow$  [chapter "2.2.3 Cyclic Redundancy Check \(CRC\)" on page 2-14](#page-13-0)):

2) Prepare the word DataArray for CRC calculation (little endian):

![](_page_16_Picture_180.jpeg)

![](_page_16_Picture_14.jpeg)

#### *Important:*

- *Make sure that the CRC is calculated correctly. If the CRC is not correct, the command will neither be accepted nor processed.*
- *CRC calculation includes all bytes of the data frame except synchronization bytes and byte stuffing.*
- *The data frame bytes must be calculated as a word.*
- *For calculation, use a CRC value of "0" (zero).*

![](_page_17_Picture_1.jpeg)

- 3) Calculate the CRC (use algorithm as to  $\rightarrow$  [chapter "2.2.3.2 CRC Algorithm" on page 2-14\)](#page-13-1):  $ArrayLength = Len + 2$ CrcValue = CalcFieldCRC(&DataArray, ArrayLength) DataArray[ArrayLength-1] = CrcValue
- 4) Add the CRC value to the DataArray:

![](_page_17_Picture_200.jpeg)

#### **C) COMPLETION**

- 5) Pack the DataArray to a byte stream (low byte first).
- 6) Add sync bytes.
- 7) Add byte stuffing  $\rightarrow$  [chapter "2.2.4 Byte Stuffing" on page 2-15\)](#page-14-0).
- 8) Transmit the stuffed byte stream  $\rightarrow$  [chapter "2.2.5 Transmission Byte Order" on page 2-15\)](#page-14-1): SendStuffedData(&DataArray) Transmission order (low byte first): **0x90**,**0x02**,0x60,0x02,0x01,0xB0,0x30,0x00,0x2E,0x62

#### **D) WAIT FOR RECEIVE FRAME**

9) The EPOS4 will answer to the command "ReadObject" with an answer frame and the returned parameters in the data block as follows: Reception order (low byte first): **0x90**,**0x02**,0x00,0x04,0x00,0x00,0x00,0x00,0x01,0x90,0x90,0x00,0x00,0x9A,0x5C

![](_page_17_Picture_12.jpeg)

#### *Important:*

- *Do not send any data before the receive frame or a timeout is present.*
- *EPOS4 cannot process data simultaneously.*

#### **E) REMOVE BYTE STUFFING AND THE SYNCHRONIZATION ELEMENTS**

10) Byte stream without stuffing and synchronization elements: 0x00,0x04,0x00,0x00,0x00,0x00,0x01,0x90,0x00,0x00,0x9A,0x5C

#### **F) CRC CHECK**

For details  $\rightarrow$  [chapter "2.2.3 Cyclic Redundancy Check \(CRC\)" on page 2-14\)](#page-13-0):

11) Prepare the word DataArray for CRC calculation (little endian):

![](_page_17_Picture_201.jpeg)

#### USB & RS232 Communication Data Link Layer

- maxon
	- 12) Calculate the CRC (use algorithm as to → [chapter "2.2.3.2 CRC Algorithm" on page 2-14](#page-13-1)). Thereby, valid value for CRC is "0" (zero): ArrayLength= Len + 2 CrcValue = CalcFieldCRC(&DataArray, ArrayLength)  $Valid = (0x0000 == CrcValue)$

#### **G) CHECK**

13) Check the EPOS4 receive frame.

![](_page_18_Picture_103.jpeg)

![](_page_18_Picture_6.jpeg)

#### *Important:*

- *If the error code is unequal to "0" (zero), the command was not processed!*
- Check  $\rightarrow$  [chapter "6 Communication Error Code Definition" on page 6-47](#page-46-1) for error details.
- *Fix the error before attempting to resend the data frame.*

#### <span id="page-19-0"></span>**2.3 Physical Layer**

#### <span id="page-19-2"></span>**2.3.1 USB**

#### **ELECTRICAL STANDARD**

The EPOS4's USB interface follows the «Universal Serial Bus Specification Revision 2.0». You may wish to download the file from the Internet (for URL  $\rightarrow$  ["Sources for additional Information" on page 1-5](#page-4-0)), full details are described in chapter "7.3 Physical Layer".

#### <span id="page-19-1"></span>**2.3.2 RS232**

#### **ELECTRICAL STANDARD**

The EPOS4's communication protocol uses the RS232 standard to transmit data over a 3-wire cable (signals TxD, RxD, and GND).

The RS232 standard can only be used for point-to-point communication between a master and a single EPOS4 slave. It uses negative, bipolar logic with a negative voltage signal representing a logic "1", and positive voltage representing a logic "0". Voltages of -3…-25 V with respect to signal ground (GND) are considered logic "1", whereas voltages of +3…25 V are considered logic "0".

#### **MEDIUM**

For the physical connection, a 3-wire cable will be required. We recommend to install a shielded and twisted pair cable in order to achieve good performance, even in an electrically noisy environment. Depending on the bit rate used, the cable length can range from 3…15 meters. However, we do not recommend to use RS232 cables longer than 5 meters.

![](_page_20_Picture_0.jpeg)

### <span id="page-20-3"></span><span id="page-20-0"></span>**3 CAN COMMUNICATION**

#### <span id="page-20-1"></span>**3.1 General Information**

maxon EPOS4 drives' CAN interface follows the CiA CANopen specifications…

- CiA 301 V4.2: CANopen application layer and communication profile  $(\rightarrow [2])$  $(\rightarrow [2])$  $(\rightarrow [2])$ corresponds with the international standard EN 5325-4; Industrial communications subsystem based on ISO 11898 (CAN)  $(\rightarrow$  [\[11\]](#page-4-3))
- CiA 305 V3.0: CANopen Layer setting services (LSS) and protocols  $(\rightarrow [3])$  $(\rightarrow [3])$
- CiA 306 V1.3: CANopen Electronic device description  $(\rightarrow [4])$  $(\rightarrow [4])$
- CiA 402 V4.0: CANopen drives and motion control device profile  $(\rightarrow [5])$  $(\rightarrow [5])$ corresponds with international standard IEC 61800-7 Ed 2.0; Generic interface and use of profiles for power drive systems – profile type  $1(\rightarrow [10])$  $1(\rightarrow [10])$

#### **3.1.1 Documentation**

For further information on CAN/CANopen as well as respective specifications listed references in  $\rightarrow$  chapter ["1.4 Sources for additional Information" on page 1-5.](#page-4-0)

#### **3.1.2 Notations, Abbreviations and Terms used**

![](_page_20_Picture_212.jpeg)

<span id="page-20-2"></span>Table 3-5 CAN communication – Notations

<span id="page-20-6"></span><span id="page-20-5"></span><span id="page-20-4"></span>![](_page_20_Picture_213.jpeg)

<span id="page-20-10"></span><span id="page-20-9"></span><span id="page-20-8"></span><span id="page-20-7"></span>Continued on next page.

![](_page_21_Picture_1.jpeg)

<span id="page-21-7"></span><span id="page-21-5"></span><span id="page-21-4"></span>![](_page_21_Picture_115.jpeg)

<span id="page-21-8"></span><span id="page-21-2"></span><span id="page-21-0"></span>![](_page_21_Picture_116.jpeg)

<span id="page-21-9"></span><span id="page-21-6"></span><span id="page-21-3"></span><span id="page-21-1"></span>Table 3-7 CAN communication – Terms

### <span id="page-22-0"></span>**3.2 CANopen Basics**

Subsequently described are the CANopen communication features most relevant to the maxon's EPOS4 positioning controllers. For more detailed information consult above mentioned CANopen documentation.

<span id="page-22-3"></span>The CANopen communication concept can be described similar to the ISO Open Systems Interconnection (OSI) Reference Model. CANopen represents a standardized application layer and communication profile.

![](_page_22_Figure_5.jpeg)

<span id="page-22-1"></span>Figure 3-9 CAN communication – Protocol layer interactions

#### **3.2.1 Physical Layer**

CANopen is a networking system based on the CAN serial bus. It assumes that the device's hardware features a CAN transceiver and a CAN controller as specified in ISO 11898. The physical medium is a differently driven 2-wire bus line with common return.

![](_page_22_Figure_9.jpeg)

<span id="page-22-2"></span>Figure 3-10 CAN communication – ISO 11898 basic network setup

## **IEMOI**

#### **3.2.2 Data Link Layer**

The CAN data link layer is also standardized in ISO 11898. Its services are implemented in the Logical Link Control (LLC) and Medium Access Control (MAC) sublayers of a CAN controller.

- The LLC provides acceptance filtering, overload notification and recovery management.
- The MAC is responsible for data encapsulation (decapsulation), frame coding (stuffing/destuffing), medium access management, error detection, error signaling, acknowledgment, and serialization (deserialization).

A Data Frame is produced by a CAN node when the node intends to transmit data or if this is requested by another node. Within one frame, up to 8 byte data can be transported.

|     | <b>Bus</b><br>Idle | S<br>≂<br>≂<br>= | Arbitration<br>Field | Control<br>Field | Data<br>Field | CRC<br>Field | <b>ACK</b><br>Field | $\overline{ }$ | Inter-<br>mission |
|-----|--------------------|------------------|----------------------|------------------|---------------|--------------|---------------------|----------------|-------------------|
| Bit |                    |                  | 12 or 32             |                  | $R * R$<br>.u | 16           |                     |                |                   |

<span id="page-23-0"></span>Figure 3-11 CAN communication – CAN data frame

- The Data Frame begins with a dominant Start of Frame (SOF) bit for hard synchronization of all nodes.
- The SOF bit is followed by the Arbitration Field reflecting content and priority of the message.
- The next field the Control Field specifies mainly the number of bytes of data contained in the message.
- The Cyclic Redundancy Check (CRC) field is used to detect possible transmission errors. It consists of a 15-bit CRC sequence completed by the recessive CRC delimiter bit.
- During the Acknowledgment (ACK) field, the transmitting node sends out a recessive bit. Any node that has received an error-free frame acknowledges the correct reception of the frame by returning a dominant bit.
- The recessive bits of the End of Frame (EOF) terminate the Data Frame. Between two frames, a recessive 3-bit Intermission field must be present.

With EPOS4, only the Standard Frame Format is supported.

![](_page_23_Figure_16.jpeg)

<span id="page-23-1"></span>Figure 3-12 CAN communication – Standard frame format

- The Identifier's (COB-ID) length in the Standard Format is 11 bit.
- The Identifier is followed by the RTR (Remote Transmission Request) bit. In Data Frames, the RTR bit must be dominant, within a Remote Frame, the RTR bit must be recessive.
- The Base ID is followed by the IDE (Identifier Extension) bit transmitted dominant in the Standard Format (within the Control Field).
- The Control Field in Standard Format includes the Data Length Code (DLC), the IDE bit, which is transmitted dominant and the reserved bit r0, also transmitted dominant.
- The reserved bits must be sent dominant, but receivers accept dominant and recessive bits in all combinations.

![](_page_24_Picture_1.jpeg)

### <span id="page-24-0"></span>**3.3 CANopen Application Layer**

#### **3.3.1 Object Dictionary**

The most significant part of a CANopen device is the Object Dictionary. It is essentially a grouping of objects accessible via the network in an ordered, predefined fashion. Each object within the dictionary is addressed using a 16-bit index and a 8-bit subindex. The overall layout of the standard Object Dictionary conforms to other industrial field bus concepts.

![](_page_24_Picture_172.jpeg)

<span id="page-24-1"></span>Table 3-8 CAN communication – Object dictionary layout

A 16-bit index is used to address all entries within the Object Dictionary. In case of a simple variable, it references the value of this variable directly. In case of records and arrays however, the index addresses the entire data structure. The subindex permits individual elements of a data structure to be accessed via the network.

- For single Object Dictionary entries (such as UNSIGNED8, BOOLEAN, INTEGER32, etc.), the subindex value is always zero.
- For complex Object Dictionary entries (such as arrays or records with multiple data fields), the subindex references fields within a data structure pointed to by the main index.

An example: A receive PDO, the data structure at index 1400h defines the communication parameters for that module. This structure contains fields or the COB-ID and the transmission type. The subindex concept can be used to access these individual fields as shown below.

![](_page_24_Picture_173.jpeg)

<span id="page-24-2"></span>Table 3-9 CAN communication – Object dictionary entry

## **ARE EXC**

#### **3.3.2 Communication Objects**

CANopen communication objects are described by the services and protocols. They are classified as follows:

- The real-time data transfer is performed by means of Process Data Objects.
- With Service Data Objects, read/write access to entries of a device Object Dictionary is provided.
- Special Function Objects provide application-specific network synchronization and emergency messages.
- Network Management Objects provide services for network initialization, error control and device status control.

![](_page_25_Picture_149.jpeg)

<span id="page-25-1"></span>Table 3-10 CAN communication – Communication objects

#### **3.3.3 Predefined Communication Objects**

#### **3.3.3.1 PDO Object**

PDO communication can be described by the producer/consumer model. Process data can be transmitted from one device (producer) to one another device (consumer) or to numerous other devices (broadcasting). PDOs are transmitted in a non-confirmed mode. The producer sends a Transmit PDO (TxPDO) with a specific identifier that corresponds to the identifier of the Receive PDO (RxPDO) of one or more consumers.

![](_page_25_Figure_13.jpeg)

<span id="page-25-0"></span>Figure 3-13 CAN communication – Process Data Object (PDO)

There are two PDO services:

- The Write PDO is mapped to a single CAN Data frame.
- The Read PDO is mapped to CAN Remote Frame, which will be responded by the corresponding CAN Data Frame.

Read PDOs are optional and depend on the device capability. The complete data field of up to 8 byte may contain process data. Number and length of a device's PDOs are application-specific and must be specified in the device profile.

The number of supported PDOs depends on the actually used CANopen device. Theoretically, up to 512 RxPDOs and 512 TxPDOs are possible in a CANopen network. Typically, most devices support 4 RxPDOs and 4 TxPDOs. The actual number of available PDOs is indicated by the CANopen device's object dictionary and described by its firmware specification (such as the separately available documents  $\rightarrow$  «EPOS2 Firmware Specification» or  $\rightarrow$  «EPOS4 Firmware Specification»).

The PDOs correspond to entries in the Object Dictionary and serve as an interface to objects linked to real time process data of the master's application code. The application objects' data type and their mapping into the master's PDOs must match with the slave's PDO mapping. The PDO data exchange parameters, PDO structure, and mapped objects are defined in the object entries of 0x1400, 0x1600 (for RxPDO 1), and 0x1800, 0x1A00 (for TxPDO 1).

![](_page_26_Figure_4.jpeg)

<span id="page-26-0"></span>Figure 3-14 CAN communication – PDO protocol

![](_page_27_Picture_1.jpeg)

The CANopen communication profile distinguishes three message triggering modes:

a) Event-driven

Message transmission is triggered by the occurrence of an object-specific event specified in the device profile.

- b) Polling by remote frames The transmission of asynchronous PDOs may be initiated upon receipt of a remote request initiated by another device.
- c) Synchronized Synchronous PDOs are triggered by the expiration of a specified transmission period synchronized by the reception of the SYNC object.

![](_page_27_Figure_7.jpeg)

<span id="page-27-0"></span>Figure 3-15 CAN communication – PDO communication modes

![](_page_28_Picture_1.jpeg)

#### **3.3.3.2 SDO Object**

With Service Data Objects (SDOs), the access to entries of a device Object Dictionary is provided. A SDO is mapped to two CAN Data Frames with different identifiers, because communication is confirmed. By means of a SDO, a peer-to-peer communication channel between two devices may be established. The owner of the accessed Object Dictionary is the server of the SDO. A device may support more than one SDO, one supported SDO is mandatory and the default case.

![](_page_28_Figure_4.jpeg)

![](_page_28_Figure_5.jpeg)

<span id="page-28-0"></span>Figure 3-16 CAN communication – Service Data Object (SDO)

Read and write access to the CANopen Object Dictionary is performed by SDOs. The Client/Server Command Specifier contains the following information:

- download/upload
- request/response
- segmented/expedited transfer
- number of data bytes
- end indicator
- alternating toggle bit for each subsequent segment

SDOs are described by the communication parameter. The default Server SDO (S\_SDO) is defined in the entry "1200h". In a CANopen network, up to 256 SDO channels requiring two CAN identifiers each may be used.

![](_page_28_Figure_15.jpeg)

<span id="page-28-1"></span>Figure 3-17 CAN communication – Object dictionary access

![](_page_29_Picture_1.jpeg)

#### **3.3.3.3 SYNC Object**

The SYNC producer provides the synchronization signal for the SYNC consumer.

As the SYNC consumers receive the signal, they will commence carrying out their synchronous tasks. In general, fixing of the transmission time of synchronous PDO messages coupled with the periodicity of the SYNC Object's transmission guarantees that sensors may arrange sampling of process variables and that actuators may apply their actuation in a coordinated manner. The identifier of the SYNC Object is available at index "1005h".

![](_page_29_Figure_5.jpeg)

<span id="page-29-0"></span>Figure 3-18 CAN communication – Synchronization object (SYNC)

Synchronous transmission of a PDO means that the transmission is fixed in time with respect to the transmission of the SYNC Object. The synchronous PDO is transmitted within a given time window "synchronous window length" with respect to the SYNC transmission and, at the most, once for every period of the SYNC. The time period between SYNC objects is specified by the parameter "communication cycle period".

CANopen distinguishes the following transmission modes:

- synchronous transmission
- asynchronous transmission

Synchronous PDOs are transmitted within the synchronous window after the SYNC object. The priority of synchronous PDOs is higher than the priority of asynchronous PDOs.

Asynchronous PDOs and SDOs can be transmitted at every time with respect to their priority. Hence, they may also be transmitted within the synchronous window.

<span id="page-29-1"></span>![](_page_29_Figure_13.jpeg)

![](_page_30_Picture_0.jpeg)

#### **3.3.3.4 EMCY Object**

Emergency messages are triggered by the occurrence of a device internal fatal error. They are transmitted by the concerned device to the other devices with high priority, thus making them suitable for interrupt type error alerts.

An Emergency Telegram may be sent only once per "error event", i.e. the emergency messages must not be repeated. No further emergency message shall be transmitted as long as no new errors occur on a CANopen device. The error register as well as additional, device-specific information are specified in the device profiles by means of emergency error codes defined as to CANopen Communication Profile.

![](_page_30_Figure_5.jpeg)

<span id="page-30-1"></span>Figure 3-20 CAN communication – Emergency service (EMCY)

#### <span id="page-30-0"></span>**3.3.3.5 NMT Services**

The CANopen network management is node-oriented and follows a master/slave structure. It requires one device in the network that fulfils the function of the NMT Master. The other nodes are NMT Slaves.

Network management provides the following functionality groups:

- Module Control Services for initialization of NMT Slaves that want to take part in the distributed application.
- Error Control Services for supervision of nodes' and network's communication status.
- Configuration Control Services for up/downloading of configuration data from/to a network module.

A NMT Slave represents that part of a node, which is responsible for the node's NMT functionality. It is uniquely identified by its module ID.

![](_page_30_Figure_14.jpeg)

<span id="page-30-2"></span>Figure 3-21 CAN communication – Network management (NMT)

The CANopen NMT Slave devices implement a state machine that automatically brings every device to «Pre-Operational» state, once powered and initialized.

In «Pre-Operational» state, the node may be configured and parameterized via SDO (e.g. using a configuration tool), PDO communication is not permitted. The NMT Master may switch from «Pre-Operational» to «Operational», and vice versa.

In «Operational» state, PDO transfer is permitted. By switching a device into «Stopped» state it will be forced to stop PDO and SDO communication. Furthermore, «Operational» can be used to achieve certain application behavior. The behavior's definition is part of the device profile's scope. In «Operational», all communication objects are active. Object Dictionary access via SDO is possible. However, implementation

![](_page_31_Picture_1.jpeg)

aspects or the application state machine may require to switching off or to read only certain application objects while being operational (e.g. an object may contain the application program, which cannot be changed during execution).

![](_page_31_Figure_3.jpeg)

<span id="page-31-0"></span>Figure 3-22 CAN communication – NMT slave states

CANopen Network Management provides the following services, which can be distinguished by the Command Specifier (CS).

![](_page_31_Picture_210.jpeg)

Continued on next page.

![](_page_32_Picture_0.jpeg)

![](_page_32_Picture_265.jpeg)

<span id="page-32-1"></span>Table 3-11 CAN communication – NMT slave (commands, transitions, and states)

The communication object possesses the identifier (=0) and consists of two bytes. The Node-ID defines the destination of the message. If zero, the protocol addresses all NMT Slaves.

![](_page_32_Figure_5.jpeg)

#### Transitions (Node Start / Stop / State)

<span id="page-32-0"></span>Figure 3-23 CAN communication – NMT object

![](_page_32_Picture_266.jpeg)

<span id="page-32-2"></span>Table 3-12 CAN communication – NMT protocols

![](_page_33_Picture_1.jpeg)

#### <span id="page-33-0"></span>**3.4 Identifier Allocation Scheme**

The default ID allocation scheme consists of a functional part (Function Code) and a Module ID, which allows distinguishing between devices. The Module ID is assigned by DIP switches and a SDO Object.

![](_page_33_Figure_4.jpeg)

<span id="page-33-1"></span>![](_page_33_Figure_5.jpeg)

This ID allocation scheme allows peer-to-peer communication between a single master device and up to 127 slave devices. It also supports broadcasting of non-confirmed NMT Services, SYNC and Node Guarding.

The predefined master/slave connection set supports…

- one emergency object,
- one SDO,
- four Receive PDOs and three Transmit PDOs and the
- node guarding object.

![](_page_33_Picture_246.jpeg)

<span id="page-33-2"></span>Table 3-13 CAN communication – Objects of the default connection set

![](_page_34_Picture_0.jpeg)

#### <span id="page-34-0"></span>**3.5 Layer Setting Services (LSS)**

By using layer setting services and protocols, a LSS Slave may be configured via CAN network without using DIP switches for setting the Node-ID and bit timing parameters.

The CANopen device that can configure other devices via CANopen network is called «LSS Master». There must be only one (active) LSS Master in a network. The CANopen device that will be configured by the LSS Master via CANopen network is called «LSS Slave».

An LSS Slave can be identified by its worldwide (at least network-wide) unique LSS address. The LSS address consists of the sub objects «Vendor ID», «Product code», «Revision number», and «Serial number» of the CANopen «Identity object» 0x1018 ( $\rightarrow$  EPOS4 Firmware Specification). In the network, there must not be other LSS Slaves possessing the same LSS address.

With this unique LSS address an individual CANopen device can be allocated within the network. The Node-ID is valid if it is in the range of 0x01…0x7F, value 0xFF identifies not configured CANopen devices.

Communication between LSS Master and LSS Slaves is accomplished by LSS protocols which use only two COB-IDs:

- LSS master message from LSS Master to LSS Slaves (COB-ID 0x7E5)
- LSS slave message from the LSS Slaves to LSS Master (COB-ID 0x7E4).

Layer Setting Services are only accessible in NMT slave state «Stopped». To enter Stopped state, «Stop remote node» ( $\rightarrow$  ["NMT Services" on page 3-31](#page-30-0)) is used.

#### **3.5.1 Overview**

The table below represents an overview on the LSS commands including details on whether they may be used in states «Waiting» and «Configuration». To change the LSS state, the LSS commands  $\rightarrow$  Switch [State Global](#page-35-0) or  $\rightarrow$  [Switch State Selective](#page-35-1) may be used.

![](_page_34_Picture_261.jpeg)

<span id="page-34-1"></span>Table 3-14 LSS commands – Overview

#### **3.5.2 LSS Commands**

#### <span id="page-35-0"></span>**3.5.2.1 Switch State Global**

Changes the state of all connected LSS Slaves to «Configuration» or back to «Waiting». Thereby, particular LSS commands are not permitted  $(\rightarrow)$  [Table 3-14](#page-34-1)).

![](_page_35_Picture_153.jpeg)

#### **LSS Master LSS Slave** CAN ID =  $0x7E5$  $\frac{\text{cs}}{\text{0x04}}$ mode reserved

<span id="page-35-2"></span>Figure 3-25 LSS – Switch state global

#### <span id="page-35-1"></span>**3.5.2.2 Switch State Selective**

Changes the state of one LSS Slave from «Waiting» to «Configuration».

The following LSS command specifiers are used:

- 0x40 to submit the «Vendor ID»
- 0x41 to submit the «Product code»
- 0x42 to submit the «Revision number»
- 0x43 to submit the «Serial number» («Identity object» 0x1018;  $\rightarrow$  EPOS4 Firmware Specification)

Then, the single addressed LSS Slave changes to configuration state and answers by sending a command specifier 0x44 response.

#### **LSS Master**

![](_page_35_Figure_17.jpeg)

<span id="page-35-3"></span>![](_page_35_Figure_18.jpeg)

Figure 3-26 LSS – Switch state selective

![](_page_36_Picture_0.jpeg)

#### <span id="page-36-0"></span>**3.5.2.3 Configure «Node-ID»**

Configures the Node-ID (of value 1…127).

The LSS Master must determine the LSS Slave's Node-ID in LSS configuration state. The LSS Master is responsible to switch a single (only one!) LSS Slave into LSS state «Configuration» ( $\rightarrow$  [Switch State Selec](#page-35-1)[tive\)](#page-35-1) before requesting this service.

![](_page_36_Picture_173.jpeg)

specific error always 0

![](_page_36_Figure_7.jpeg)

<span id="page-36-2"></span>Figure 3-27 LSS – Configure «Node-ID»

#### <span id="page-36-1"></span>**3.5.2.4 Configure Bit Timing Parameters**

By means of the service configure bit timing parameters, the LSS Master must configure new bit timing. The new bit timing will be active not before receiving  $\rightarrow$  [Store Configuration Protocol](#page-37-1) or  $\rightarrow$  Activate Bit Timing [Parameters](#page-37-0).

![](_page_36_Picture_174.jpeg)

#### **LSS Master**

![](_page_36_Figure_13.jpeg)

<span id="page-36-3"></span>Figure 3-28 LSS – Configure bit timing parameters

## **THE EXOT**

#### <span id="page-37-0"></span>**3.5.2.5 Activate Bit Timing Parameters**

Activates the bit timing parameters selected with  $\rightarrow$  [Configure Bit Timing Parameters](#page-36-1).

switch delay The duration [ms] of the two periods time to wait until the bit timing parameters switch is done (first period) and before transmitting any CAN message with the new bit timing parameters after performing the switch (second period).

Upon receiving an activate bit timing command, the LSS Slave stops communication on old (actual) bit rate. After the first switch delay, communication is switched to new bit rate, after a second switch delay, the LSS Slave is permitted to communicate with new bit rate.

#### **LSS Master**

![](_page_37_Figure_7.jpeg)

![](_page_37_Figure_8.jpeg)

<span id="page-37-3"></span>Figure 3-29 LSS – Activate bit timing parameters

![](_page_37_Figure_10.jpeg)

#### <span id="page-37-4"></span><span id="page-37-1"></span>**3.5.2.6 Store Configuration Protocol**

Stores the parameters «Node-ID», «CAN bit rate», and «RS232 bit rate» in a non-volatile memory.

![](_page_37_Picture_162.jpeg)

#### **LSS Master**

![](_page_37_Figure_15.jpeg)

<span id="page-37-5"></span>Figure 3-31 LSS – Store configuration protocol

#### <span id="page-37-2"></span>**3.5.2.7 Inquire Identity «Vendor ID»**

Reads the «Vendor ID» of a LSS Slave («Identity object» 0x1018; >EPOS4 Firmware Specification).

![](_page_37_Figure_20.jpeg)

<span id="page-37-6"></span>![](_page_37_Figure_21.jpeg)

![](_page_38_Picture_0.jpeg)

**LSS Slave** 

#### <span id="page-38-0"></span>**3.5.2.8 Inquire Identity «Product code»**

Reads the «Product code» of a LSS Slave («Identity object» 0x1018; → EPOS4 Firmware Specification).

![](_page_38_Figure_4.jpeg)

<span id="page-38-4"></span>![](_page_38_Figure_5.jpeg)

#### <span id="page-38-1"></span>**3.5.2.9 Inquire Identity «Revision number»**

Reads the «Revision number» of a LSS Slave («Identity object» 0x1018; > EPOS4 Firmware Specification).

#### **LSS Master**

![](_page_38_Figure_9.jpeg)

<span id="page-38-5"></span>Figure 3-34 LSS – Inquire identity «Revision number»

#### <span id="page-38-2"></span>**3.5.2.10 Inquire Identity «Serial number»**

Reads the «Serial number» of a LSS Slave («Identity object» 0x1018; →EPOS4 Firmware Specification).

![](_page_38_Figure_13.jpeg)

![](_page_38_Figure_14.jpeg)

<span id="page-38-6"></span>Figure 3-35 LSS – Inquire identity «Serial number»

#### <span id="page-38-3"></span>**3.5.2.11 Inquire Identity «Node-ID»**

Reads the «Node-ID» of a LSS Slave («Identity object» 0x1018;  $\rightarrow$  EPOS4 Firmware Specification).

#### **LSS Master**

![](_page_38_Figure_19.jpeg)

<span id="page-38-7"></span>![](_page_38_Figure_20.jpeg)

## naxon

#### <span id="page-39-0"></span>**3.5.2.12 Identify Remote Slave**

Detects the LSS Slaves in the CAN network. Thereby, the LSS Master sends an identify remote slave request with a single «Vendor ID», a single «Product code», and a span of «Revision numbers» and «Serial numbers» determined by a low and a high number to the LSS Slaves. All LSS Slaves which meet this LSS address range (inclusive boundaries) answer by a identify slave response ( $cs = 0x4F$ ).

Along with this protocol, a binary network search can be implemented for the LSS Master. This method sets the LSS address range to the full address area first, then requests the identify remote slave. The range (which comprises one or more responded LSS Slaves) will be split in two sub-areas. The request to the subareas will be repeated until each LSS Slave has been identified («Identity object» 0x1018;  $\rightarrow$  EPOS4 Firmware Specification).

![](_page_39_Figure_5.jpeg)

<span id="page-39-2"></span>Figure 3-37 LSS – Identify remote slave

#### <span id="page-39-1"></span>**3.5.2.13 Identify non-configured Remote Slave**

Allows the LSS Master to detect the presence of any non-configured device in the network. All LSS Slaves without a configured Node-ID (0xFF) will answer with a command specifier 0x50 response.

![](_page_39_Figure_9.jpeg)

![](_page_39_Figure_10.jpeg)

<span id="page-39-3"></span>![](_page_39_Figure_11.jpeg)

Figure 3-38 LSS – Identify non-configured remote slave

## naxon

### <span id="page-40-0"></span>**4 ETHERCAT COMMUNICATION**

The functionality of the EPOS4 can be extended with an EtherCAT communication by using an EtherCAT Card in extension slot 1 or a Connector Board with EtherCAT functionality.

- ETG.1000 V1.0.4: EtherCAT Specification  $(\rightarrow$  [\[6\]](#page-4-7)) corresponds with the international standard IEC 61158-x-12 Industrial communication networks – Fieldbus specifications (CPF 12: EtherCAT)  $(\rightarrow$ [\[9\]\)](#page-4-8)
- ETG.1020 V1.2.0: EtherCAT Protocol Enhancements Specification  $(\rightarrow$ [\[7\]](#page-4-9))
- ETG.2000 V1.0.9: EtherCAT Slave Information (ESI) Specification  $(\rightarrow 8]$
- CiA 402 V4.0: CANopen Drives and motion control device profile  $(\rightarrow 15)$ ) corresponds with international standard IEC 61800-7 Ed 2.0; Generic interface and use of profiles for power drive systems – profile type 1  $(\rightarrow [10])$  $(\rightarrow [10])$  $(\rightarrow [10])$

![](_page_40_Picture_8.jpeg)

#### *Reference*

*You may access all relevant data and the free-for-download documentation from the EtherCAT website at [http://ethercat.org/. Navigate to the downloads section and search for the document "EtherCAT Technol](http://ethercat.org/)[ogy Introduction".](http://ethercat.org/)*

*The document "EtherCAT\_Introduction\_xxxx.pdf" will serve well as an introduction to EtherCAT and does include information on the technology, implementation, and possible applications.*

For EPOS4 firmware and hardware, consult maxon's comprehensive documentation set available at [http://epos.maxongroup.com. Among others, you will find the following documents:](http://epos.maxongroup.com/)

#### **EPOS4 FIRMWARE SPECIFICATION**

- Operating modes
- Communication and error handling
- **Object dictionary**
- etc.

#### **EPOS4 HARDWARE REFERENCE**

- Technical data
- Wiring diagrams and connection overview
- etc

#### **EPOS4 APPLICATION NOTES**

- EtherCAT integration
- etc

![](_page_41_Picture_1.jpeg)

#### <span id="page-41-0"></span>**4.1 Communication Specifications**

![](_page_41_Picture_178.jpeg)

<span id="page-41-4"></span><span id="page-41-3"></span>Table 4-15 EtherCAT communication – Communication specifications

#### <span id="page-41-1"></span>**4.2 EtherCAT State Machine (ESM)**

The EtherCAT State Machine coordinates both Master and Slave during startup and operation. Their interaction (Master  $\rightarrow$  Slave) results in changes of states being related to writes to the Application Layer Controlword: AL Ctrl (0x0120).

Upon initialization of Data Layer and Application Layer, the ESM enters "Init" state which defines the Application Layer's root of the communication relationship between Master and Slave. In the Application Layer, no direct communication between Master and Slave is possible. The Master uses "Init" state…

- to initialize a configuration register set and
- to configure the Sync Manager.

Operation of the connected EPOS4 (the Slave) requires its prior initialization by the Master via the ESM. Within the ESM, transitions between certain states must follow a given scheme and will be initiated by the Master. The Slave itself must not execute any transition.

For an overview of the EtherCAT State Machine  $\rightarrow$  [Figure 4-39](#page-41-2), for further descriptions  $\rightarrow$  as from [Table 4-16](#page-42-0).

![](_page_41_Figure_12.jpeg)

<span id="page-41-2"></span>Figure 4-39 EtherCAT communication – ESM scheme

#### EtherCAT Communication EtherCAT State Machine (ESM)

## maxon

![](_page_42_Picture_216.jpeg)

<span id="page-42-0"></span>Table 4-16 EtherCAT communication – ESM conditions

![](_page_42_Picture_217.jpeg)

<span id="page-42-1"></span>Table 4-17 EtherCAT communication – ESM transitions

![](_page_43_Picture_1.jpeg)

![](_page_43_Picture_116.jpeg)

<span id="page-43-3"></span><span id="page-43-2"></span>Table 4-18 EtherCAT communication – ESM control register

#### <span id="page-43-0"></span>**4.3 Integration of ESI Files**

SDOs are used to access the object dictionary. The corresponding interface is CoE. The EPOS4 is described with an XML file bearing the so-called ESI (EtherCAT Slave Information).

For in-detail description and examples on integration into the EtherCAT master environment see separate document → «EPOS4 Application Notes», chapter "EtherCAT Integration".

#### <span id="page-43-1"></span>**4.4 Error Code Definition**

For in detail information on error codes, device-specific errors, and error handling methodology see separate document → «EPOS4 Firmware Specification», chapter "Error Handling".

### <span id="page-44-5"></span><span id="page-44-0"></span>**5 GATEWAY COMMUNICATION (USB OR RS232 TO CAN)**

<span id="page-44-7"></span><span id="page-44-6"></span><span id="page-44-4"></span><span id="page-44-3"></span>Using the gateway functionality, the master can access all other EPOS4, EPOS2, or EPOS devices connected to the CAN Bus via the gateway device's USB port or RS232 interface. Even other CANopen devices (I/O modules) supporting the CANopen standard CiA 301 may be accessed.

![](_page_44_Figure_4.jpeg)

<span id="page-44-1"></span>Figure 5-40 Gateway communication – Structure

Communication data are exchanged between USB/RS232 master and the gateway using a maxon-specific USB/RS232 protocol.

Data between the gateway and the addressed device are exchanged using the CANopen SDO protocol according to the CiA 301.

<span id="page-44-2"></span>![](_page_44_Picture_209.jpeg)

![](_page_45_Picture_1.jpeg)

**••page intentionally left blank••**

### <span id="page-46-1"></span><span id="page-46-0"></span>**6 COMMUNICATION ERROR CODE DEFINITION**

The following abort codes (= errors) are defined by CANopen Communication Profile CiA 301 and in use by the EPOS4. Codes greater then 0x0F00 0000 are manufacturer-specific (maxon specific).

<span id="page-46-23"></span><span id="page-46-20"></span><span id="page-46-18"></span><span id="page-46-15"></span><span id="page-46-14"></span><span id="page-46-13"></span><span id="page-46-12"></span><span id="page-46-10"></span><span id="page-46-9"></span><span id="page-46-4"></span><span id="page-46-3"></span><span id="page-46-2"></span>![](_page_46_Picture_225.jpeg)

<span id="page-46-24"></span><span id="page-46-22"></span><span id="page-46-21"></span><span id="page-46-19"></span><span id="page-46-17"></span><span id="page-46-16"></span><span id="page-46-11"></span><span id="page-46-8"></span><span id="page-46-7"></span><span id="page-46-6"></span><span id="page-46-5"></span>Continued on next page.

<span id="page-47-2"></span><span id="page-47-1"></span>![](_page_47_Picture_50.jpeg)

<span id="page-47-3"></span><span id="page-47-0"></span>Table 6-20 Communication errors

## <span id="page-48-0"></span>**LIST OF FIGURES**

![](_page_48_Picture_143.jpeg)

![](_page_49_Picture_1.jpeg)

## <span id="page-49-0"></span>**LIST OF TABLES**

![](_page_49_Picture_80.jpeg)

## naxon

### <span id="page-50-0"></span>**INDEX**

### **A**

Access error (abort code) *[47](#page-46-2)* access to CAN bus via USB or RS232 *[45](#page-44-3)*

### **C**

CAN communication *[21](#page-20-3)* error codes *[47](#page-46-1)* gateway *[45](#page-44-4)* CAN Client, Master, Server, Slave (definition) *[22](#page-21-2)* CMS (definition) *[21](#page-20-4)* COB, COB-ID (definition) *[21](#page-20-5)* codes (used in this document) *[4](#page-3-2)* Command unknown (abort code) *[47](#page-46-3)* communication via gateway *[45](#page-44-5)* CRC error (abort code) *[47](#page-46-4)*

### **E**

EDS (definition) *[21](#page-20-6)* error codes *[47](#page-46-1)* ESI file *[44](#page-43-3)* ESM (EtherCAT State Machine) *[42](#page-41-4)*

### **F**

functions read *[7](#page-6-3)* write *[9](#page-8-1)*

### **G**

General error (abort code) *[47](#page-46-5)* General internal incompatibility error (abort code) *[47](#page-46-6)* General parameter error (abort code) *[47](#page-46-7)*

### **H**

Hardware error (abort code) *[47](#page-46-8)*

### **I**

ID (definition) *[21](#page-20-7)* Illegal command error (abort code) *[48](#page-47-1)* InitiateSegmentedRead (function) *[7](#page-6-4)* InitiateSegmentedWrite (function) *[9](#page-8-2)*

### **L**

LSS (definition) *[21](#page-20-8)*

### **M**

MAC (definition) *[21](#page-20-9)*

### **N**

No abort (abort code) *[47](#page-46-9)* notations (used in this document) *[4](#page-3-3)*

### **O**

Object (definition) *[22](#page-21-3)* Object does not exist error (abort code) *[47](#page-46-10)* OD (definition) *[21](#page-20-10)* OSI Reference Model *[23](#page-22-3)*

### **P**

Password error (abort code) *[48](#page-47-2)* PDO (definition) *[22](#page-21-4)* PDO length error (abort code) *[47](#page-46-11)* PDO mapping error (abort code) *[47](#page-46-12)* PLC (definition) *[22](#page-21-5)* purpose of this document *[3](#page-2-2)*

### **R**

Read only error (abort code) *[47](#page-46-13)* ReadLSS (function) *[11](#page-10-0)* ReadObject (function) *[7](#page-6-5)* Receive (definition) *[22](#page-21-6)* RO, RW, WO (definition) *[22](#page-21-7)* RS232 communication *[7](#page-6-6)* data format *[15](#page-14-3)* gateway *[45](#page-44-6)* physical layer *[20](#page-19-1)*

### **S**

SDO (definition) *[22](#page-21-8)* SDO complete access not supported (abort code) *[47](#page-46-14)* SDO timeout (abort code) *[47](#page-46-15)* SegmentedWrite (function) *[10](#page-9-1)* SegmentRead (function) *[8](#page-7-0)* SendLSS(function) *[11](#page-10-1)* Service parameter error (abort code) *[47](#page-46-16)* Service parameter too short error (abort code) *[47](#page-46-17)* Subindex cannot be written (abort code) *[47](#page-46-18)* Subindex error (abort code) *[47](#page-46-19)*

### **T**

Toggle error (abort code) *[47](#page-46-20)* Transfer or store error (abort code) *[47](#page-46-21)* Transmit (definition) *[22](#page-21-9)*

## **U**

USB communication *[7](#page-6-7)* gateway *[45](#page-44-7)* physical layer *[20](#page-19-2)*

### **V**

Value range error (abort code) *[47](#page-46-22)*

### **W**

Write only error (abort code) *[47](#page-46-23)* WriteObject (function) *[9](#page-8-3)* Wrong device state error (abort code) *[47](#page-46-24)* Wrong NMT state error (abort code) *[48](#page-47-3)*

![](_page_52_Picture_0.jpeg)

**••page intentionally left blank••**

![](_page_53_Picture_0.jpeg)

![](_page_53_Picture_1.jpeg)

EtherCAT® is a registered trademark and patented technology, licensed by Beckhoff Automation GmbH, Germany

This document is protected by copyright. Any further use (including reproduction, translation, microfilming, and other means of electronic data processing) without prior written approval is not permitted. The mentioned trademarks belong to their respective owners and are protected under intellectual property rights.

© 2021 maxon. All rights reserved. Subject to change without prior notice.

CCMC | EPOS4 Communication Guide | Edition 2021-03 | DocID rel9707

maxon motor ag Brünigstrasse 220 CH-6072 Sachseln

+41 41 666 15 00 [www.maxongroup.com](http://www.maxongroup.com/)